# **Playing Back Still Images**

You can select and play back the recorded still images from an index

screen (thumbnail display). The contents of the saving destination selected in "REC MEDIA FOR IM-AGE" are displayed on the index screen.

*1* Select the playback mode.

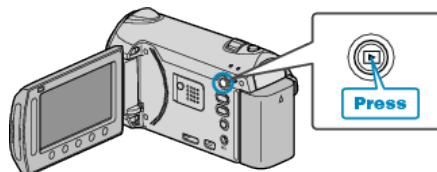

*2* Select still image mode.

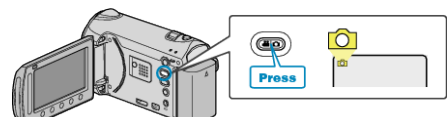

**3** Select a still image and touch  $\otimes$  to start playback.

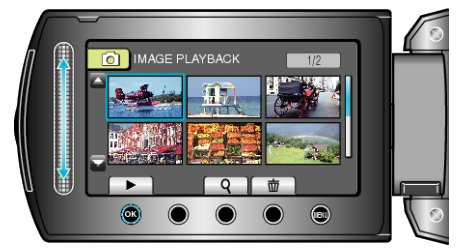

 $\bullet$  Touch  $\blacksquare$  to stop playback.

### **Operation Buttons for Still Image Playback**

#### **During Index Screen Display**

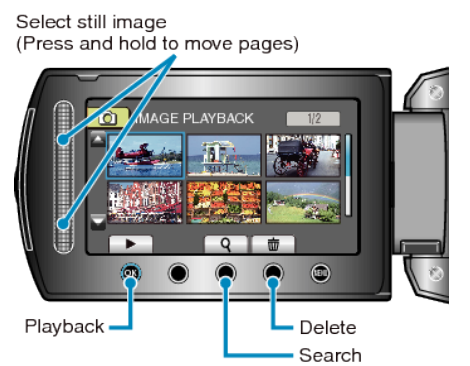

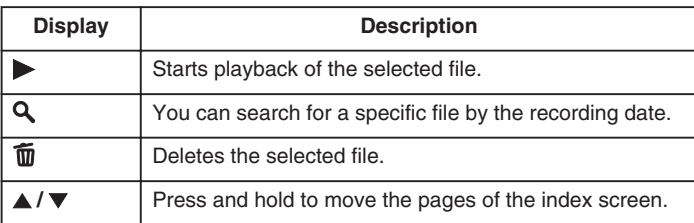

#### **During Still Image Playback**

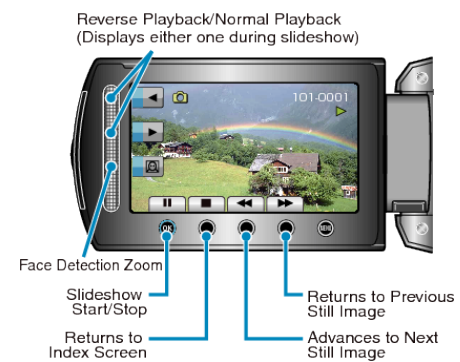

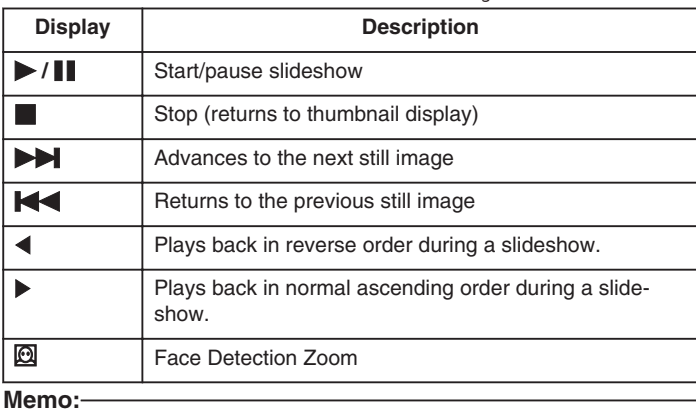

- Touch the slider and buttons around the screen with your fingers.
- The slider and buttons do not function if you touch them with your fingernails or with gloves on.
- The displays on the screen do not work even if you touch them.
- You can search for a specific file by the recording date. This is useful when searching from a large number of files.

## **Checking the Recording Date and Other Information**

Press (h).

You can display the recording date of the selected file.

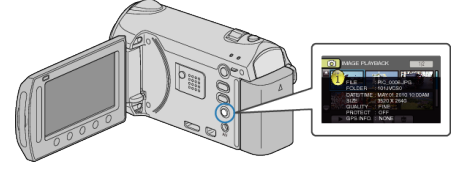

#### **Increasing/Decreasing the Number to Display on the Index Screen.**

Operate the zoom lever when the index screen is displayed (thumbnail display) to change the number of files on the screen in the following order: 6 files  $\rightarrow$  12 files  $\rightarrow$  3 files.

● Information of the files also appear when 3 files are displayed.